## **HA450**

## **SAP HANA 2.0 SPS04 - Application Development for SAP HANA**

#### **COURSE OUTLINE**

Course Version: 16 Course Duration:

## SAP Copyrights, Trademarks and Disclaimers

© 2019 SAP SE or an SAP affiliate company. All rights reserved.

No part of this publication may be reproduced or transmitted in any form or for any purpose without the express permission of SAP SE or an SAP affiliate company.

SAP and other SAP products and services mentioned herein as well as their respective logos are trademarks or registered trademarks of SAP SE (or an SAP affiliate company) in Germany and other countries. Please see <a href="http://global12.sap.com/corporate-en/legal/copyright/index.epx">http://global12.sap.com/corporate-en/legal/copyright/index.epx</a> for additional trademark information and notices.

Some software products marketed by SAP SE and its distributors contain proprietary software components of other software vendors.

National product specifications may vary.

This course may have been machine translated and may contain grammatical errors or inaccuracies.

These materials are provided by SAP SE or an SAP affiliate company for informational purposes only, without representation or warranty of any kind, and SAP SE or its affiliated companies shall not be liable for errors or omissions with respect to the materials. The only warranties for SAP SE or SAP affiliate company products and services are those that are set forth in the express warranty statements accompanying such products and services, if any. Nothing herein should be construed as constituting an additional warranty.

In particular, SAP SE or its affiliated companies have no obligation to pursue any course of business outlined in this document or any related presentation, or to develop or release any functionality mentioned therein. This document, or any related presentation, and SAP SE's or its affiliated companies' strategy and possible future developments, products, and/or platform directions and functionality are all subject to change and may be changed by SAP SE or its affiliated companies at any time for any reason without notice. The information in this document is not a commitment, promise, or legal obligation to deliver any material, code, or functionality. All forward-looking statements are subject to various risks and uncertainties that could cause actual results to differ materially from expectations. Readers are cautioned not to place undue reliance on these forward-looking statements, which speak only as of their dates, and they should not be relied upon in making purchasing decisions.

## **Typographic Conventions**

American English is the standard used in this handbook.

The following typographic conventions are also used.

| This information is displayed in the instructor's presentation | <b>—</b>        |
|----------------------------------------------------------------|-----------------|
| Demonstration                                                  | <b>&gt;</b>     |
| Procedure                                                      | 2 3             |
| Warning or Caution                                             | 1               |
| Hint                                                           |                 |
| Related or Additional Information                              | <b>&gt;&gt;</b> |
| Facilitated Discussion                                         | •               |
| User interface control                                         | Example text    |
| Window title                                                   | Example text    |

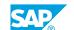

### **Contents**

| vii | Course Overview |                                                                                           |  |
|-----|-----------------|-------------------------------------------------------------------------------------------|--|
| 1   | Unit 1:         | Introducing Application Development in SAP HANA                                           |  |
| 1   |                 | Lesson: Describing Prerequisite Skills for SAP HANA Application                           |  |
| 1   |                 | Development Lesson: Introducing the Application Architecture in SAP HANA                  |  |
| 1   |                 | Lesson: Describing the Application Development Tools in SAP                               |  |
|     |                 | HANA                                                                                      |  |
| 1   |                 | Lesson: Introducing the SAP HANA Express Edition                                          |  |
| 1   |                 | Lesson: Describing the Information Sources for SAP HANA Developers                        |  |
| 3   | Unit 2:         | Developing a Basic Multi-Target Application                                               |  |
| 3   |                 | Lesson: Introducing the Multi-Target Application                                          |  |
| 3   |                 | Lesson: Describing the MTA Development Descriptor File mta.yaml                           |  |
| 3   |                 | Lesson: Introducing the Node.js Module                                                    |  |
| 3   |                 | Lesson: Creating and Deploying a Basic Node.js Module  Lesson: Debugging the Node.js Code |  |
| 3   |                 | Lesson. Debugging the Node.js code                                                        |  |
| 5   | Unit 3:         | Creating the Persistence Data Model Using Core Data Services                              |  |
| 5   |                 | Lesson: Introducing the SAP HANA Database Module                                          |  |
| 5   |                 | Lesson: Introducing Core Data Services                                                    |  |
| 5   |                 | Lesson: Using the Core Data Services Entity                                               |  |
| 5   |                 | Lesson: Using the CDS Context, Association, and View                                      |  |
| 7   | Unit 4:         | Creating the Analytical Data Model Using Calculation Views                                |  |
| 7   |                 | Lesson: Introducing Calculation Views                                                     |  |
| 9   | Unit 5:         | Processing Data with SQLScript                                                            |  |
|     | Offic 3.        |                                                                                           |  |
| 9   |                 | Lesson: Introducing SQLScript Lesson: Creating an SQLScript procedure                     |  |
| 9   |                 | Lesson: Debugging SQLScript                                                               |  |
|     |                 |                                                                                           |  |
| 11  | Unit 6:         | Using Database Security                                                                   |  |
| 11  |                 | Lesson: Introducing Authorization in SAP HANA                                             |  |
| 11  |                 | Lesson: HDI Container Security Concepts                                                   |  |
| 13  | Unit 7:         | Accessing Database Objects Across Schemas and Containers                                  |  |
| 13  |                 | Lesson: Accessing a Remote SAP HANA Schema                                                |  |

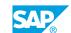

| 15  | Unit 8:  | Accessing Database Objects from the Node.js Application            |
|-----|----------|--------------------------------------------------------------------|
| 15  |          | Lesson: Running SQL in the Database with Node.js                   |
| 17  | Unit 9:  | Exposing Data as OData Services                                    |
| 1/  | Offic 9. | Exposing Data as OData Services                                    |
| 17  |          | Lesson: Introducing OData Services                                 |
| 17  |          | Lesson: Exposing an OData Entity Set with XSODATA                  |
| 17  |          | Lesson: Using OData Key and Association in XSODATA                 |
| 19  | Unit 10: | Integrating HTML5 Modules Using the Router                         |
| 19  |          | Lesson: Creating a Basic HTML5 Module                              |
| 19  |          | Lesson: Configuring the Router for HTTP Message Forwarding         |
| 19  |          | Lesson: Configuring the Router for Placeholders Replacement        |
| -   |          |                                                                    |
| 21  | Unit 11: | Defining the Application Security                                  |
| 21  |          | Lesson: Introducing Application Security in XS Advanced            |
| 21  |          | Lesson: Creating the User with Authorization for Development in    |
|     |          | SAP Web IDE for SAP HANA                                           |
| 21  |          | Lesson: Creating the Security Concept Within an HTML5 Module       |
| 23  | Unit 12: | Creating the User Interface Using UI5                              |
| 23  |          | Lesson: Introducing UI5                                            |
| 23  |          | Lesson: Describing the Structure of an Elementary UI5 Application  |
| 23  |          | Lesson: Creating the UI Using the SAP Fiori Master-Detail Template |
| 0.5 |          |                                                                    |
| 25  | Unit 13: | Using the SAP Cloud Application Programming Model                  |
| 25  |          | Lesson: Using the SAP Cloud Application Programming Model          |
| 27  | Unit 14: | Managing Source Code Using Git (optional)                          |
| 27  |          | Lesson: Working with GIT Within SAP Web IDE for SAP HANA           |
|     |          |                                                                    |

### **Course Overview**

#### TARGET AUDIENCE

This course is intended for the following audiences:

• Developer

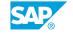

## **Introducing Application Development in SAP HANA**

## Lesson 1: Describing Prerequisite Skills for SAP HANA Application Development

#### **Lesson Objectives**

After completing this lesson, you will be able to:

• Describe prerequisite skills for SAP HANA application development

#### **Lesson 2: Introducing the Application Architecture in SAP HANA**

#### **Lesson Objectives**

After completing this lesson, you will be able to:

• Describe the basic concepts of application architecture in SAP HANA

### Lesson 3: Describing the Application Development Tools in SAP HANA

#### **Lesson Objectives**

After completing this lesson, you will be able to:

• Describe the tools used by the application developer in SAP HANA

#### **Lesson 4: Introducing the SAP HANA Express Edition**

#### **Lesson Objectives**

After completing this lesson, you will be able to:

• Introduce SAP HANA express edition

## **Lesson 5: Describing the Information Sources for SAP HANA Developers**

#### **Lesson Objectives**

After completing this lesson, you will be able to:

• Describe the information sources for SAP HANA developers

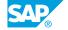

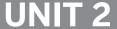

### **UNIT 2** Developing a Basic Multi-Target **Application**

#### Lesson 1: Introducing the Multi-Target Application

#### **Lesson Objectives**

After completing this lesson, you will be able to:

Describe the basic concepts about the MTA development project

#### Lesson 2: Describing the MTA Development Descriptor File mta.yaml

#### **Lesson Objectives**

After completing this lesson, you will be able to:

• Describe the information contained in the MTA Development Descriptor mta.yaml file

#### **Lesson 3: Introducing the Node.js Module**

#### **Lesson Objectives**

After completing this lesson, you will be able to:

• Describe introductory concepts required to use the Node.js module in the SAP Web IDE for SAP HANA

#### Lesson 4: Creating and Deploying a Basic Node.js Module

#### **Lesson Objectives**

After completing this lesson, you will be able to:

Create, run, export, and deploy a Node.js module saying Hello World

#### **Lesson 5: Debugging the Node.js Code**

#### **Lesson Objectives**

After completing this lesson, you will be able to:

Debugging Node.js code using the SAP Web IDE debugger

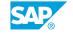

## **Creating the Persistence Data Model Using Core Data Services**

#### **Lesson 1: Introducing the SAP HANA Database Module**

#### **Lesson Objectives**

After completing this lesson, you will be able to:

• Describe the main features of the SAP HANA Database module

#### **Lesson 2: Introducing Core Data Services**

#### **Lesson Objectives**

After completing this lesson, you will be able to:

• Explain the basic concepts of Core Data Services

#### **Lesson 3: Using the Core Data Services Entity**

#### **Lesson Objectives**

After completing this lesson, you will be able to:

• Create a Core Data Services Entity, converted at runtime into a database table

#### Lesson 4: Using the CDS Context, Association, and View

#### **Lesson Objectives**

After completing this lesson, you will be able to:

• Use context, association, and view in Core Data Services

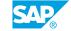

## **Creating the Analytical Data Model Using Calculation Views**

#### **Lesson 1: Introducing Calculation Views**

#### **Lesson Objectives**

After completing this lesson, you will be able to:

• Describe the basic features of Calculation Views

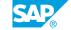

## **Processing Data with SQLScript**

#### **Lesson 1: Introducing SQLScript**

#### **Lesson Objectives**

After completing this lesson, you will be able to:

· Explain the basic concepts of SQLScript

#### **Lesson 2: Creating an SQLScript procedure**

#### **Lesson Objectives**

After completing this lesson, you will be able to:

• Create an SQLScript procedure

#### **Lesson 3: Debugging SQLScript**

#### **Lesson Objectives**

After completing this lesson, you will be able to:

• Debug SQLScript using the SAP Web IDE for SAP HANA

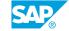

### **Using Database Security**

#### **Lesson 1: Introducing Authorization in SAP HANA**

#### **Lesson Objectives**

After completing this lesson, you will be able to:

• Describe basic concepts about authorizations in the SAP HANA database

#### **Lesson 2: HDI Container Security Concepts**

#### **Lesson Objectives**

After completing this lesson, you will be able to:

• Understand the HDI Security Concepts

### **UNIT 7** Accessing Database Objects **Across Schemas and Containers**

#### Lesson 1: Accessing a Remote SAP HANA Schema

#### **Lesson Objectives**

After completing this lesson, you will be able to:

• Describe how to access a remote SAP HANA schema

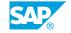

## **Accessing Database Objects from the Node.js Application**

#### **Lesson 1: Running SQL in the Database with Node.js**

#### **Lesson Objectives**

After completing this lesson, you will be able to:

• Run SQL in the Database with Node.js

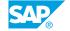

## **Exposing Data as OData Services**

#### **Lesson 1: Introducing OData Services**

#### **Lesson Objectives**

After completing this lesson, you will be able to:

• Describe basic concepts about OData services

#### Lesson 2: Exposing an OData Entity Set with XSODATA

#### **Lesson Objectives**

After completing this lesson, you will be able to:

• Create a simple OData service, using XSODATA to expose a single Entity Set

#### **Lesson 3: Using OData Key and Association in XSODATA**

#### **Lesson Objectives**

After completing this lesson, you will be able to:

• Describe the use of keys and associations in OData services, created with XSODATA

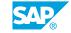

## **Integrating HTML5 Modules Using the Router**

#### **Lesson 1: Creating a Basic HTML5 Module**

#### **Lesson Objectives**

After completing this lesson, you will be able to:

· Create and run an HTML5 module saying Hello World

#### **Lesson 2: Configuring the Router for HTTP Message Forwarding**

#### **Lesson Objectives**

After completing this lesson, you will be able to:

• Configure the Router to forward HTTP messages to the Node.js back end module

#### **Lesson 3: Configuring the Router for Placeholders Replacement**

#### **Lesson Objectives**

After completing this lesson, you will be able to:

• Configure the Router to replace at runtime a placeholder within an html file

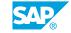

## **Defining the Application Security**

#### **Lesson 1: Introducing Application Security in XS Advanced**

#### **Lesson Objectives**

After completing this lesson, you will be able to:

• Describe basic concepts of application security in XS Advanced

### Lesson 2: Creating the User with Authorization for Development in SAP Web IDE for SAP HANA

#### **Lesson Objectives**

After completing this lesson, you will be able to:

Create the user with authorization for development in the SAP Web IDE for SAP HANA

#### **Lesson 3: Creating the Security Concept Within an HTML5 Module**

#### **Lesson Objectives**

After completing this lesson, you will be able to:

Create the security concept within an HTML5 module

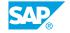

### **UNIT 12** Creating the User Interface **Using UI5**

#### **Lesson 1: Introducing UI5**

#### **Lesson Objectives**

After completing this lesson, you will be able to:

• Explain what UI5 is

#### Lesson 2: Describing the Structure of an Elementary UI5 Application

#### **Lesson Objectives**

After completing this lesson, you will be able to:

• Describe the structure of an elementary UI5 application

#### **Lesson 3: Creating the UI Using the SAP Fiori Master-Detail Template**

#### **Lesson Objectives**

After completing this lesson, you will be able to:

• Create the UI using the SAP Fiori Master-Detail template

# Using the SAP Cloud Application Programming Model

#### **Lesson 1: Using the SAP Cloud Application Programming Model**

#### **Lesson Objectives**

After completing this lesson, you will be able to:

• Use the SAP Cloud Application Programming model

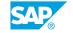

## **Managing Source Code Using Git (optional)**

#### Lesson 1: Working with GIT Within SAP Web IDE for SAP HANA

#### **Lesson Objectives**

After completing this lesson, you will be able to:

• Use the Native Git Integration of the SAP Web IDE for SAP HANA

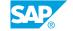